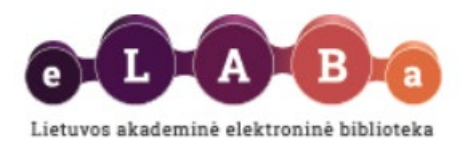

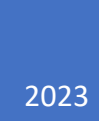

## **ORCID iD importavimo instrukcija**

## PARENGĖ:

NERINGA VILKIENĖ

Lietuvos akademinės elektroninės bibliotekos Informacinių technologijų grupė

SVARBU: Prieš importuojant ORCID iD, naudotojas jau turi turėti ORCID iD (t.y., būti užsiregistravęs https://orcid.org/).

- 1. Atsidarykite eLABa talpyklos puslapį: https://talpykla.elaba.lt .
- 2. Prisijunkite prie eLABa talpyklos savo vartotojo vardu ir slaptažodžiu.
- 3. Pasirinkite Meniu punktą "Mano profilis":

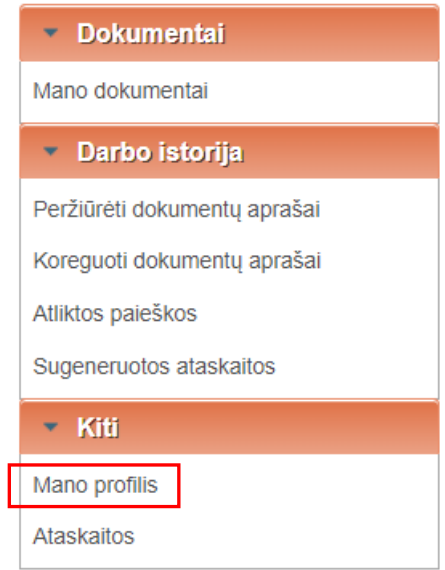

4. Bendrinių identifikatorių bloke pasirinkite "Pridėti ORCID iD":

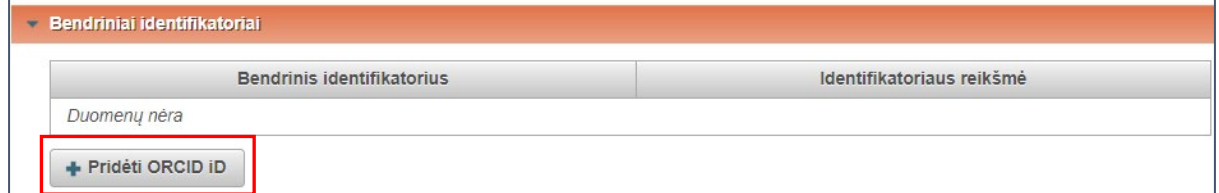

5. Prisijunkite. Galimi keli prisijungimo metodai, pasirinkite jums tinkamą.

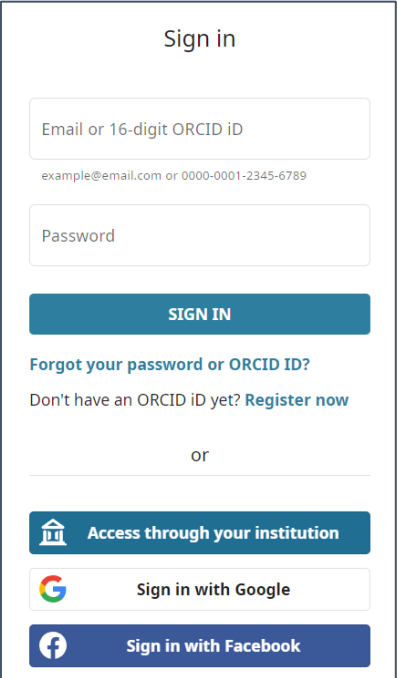

6. Atsidariusioje "Authorize access" formoje sutikite (pasirinkti **Authorize access**), kad į eLABa

talpyklą būtų perduotas ORCID iD.

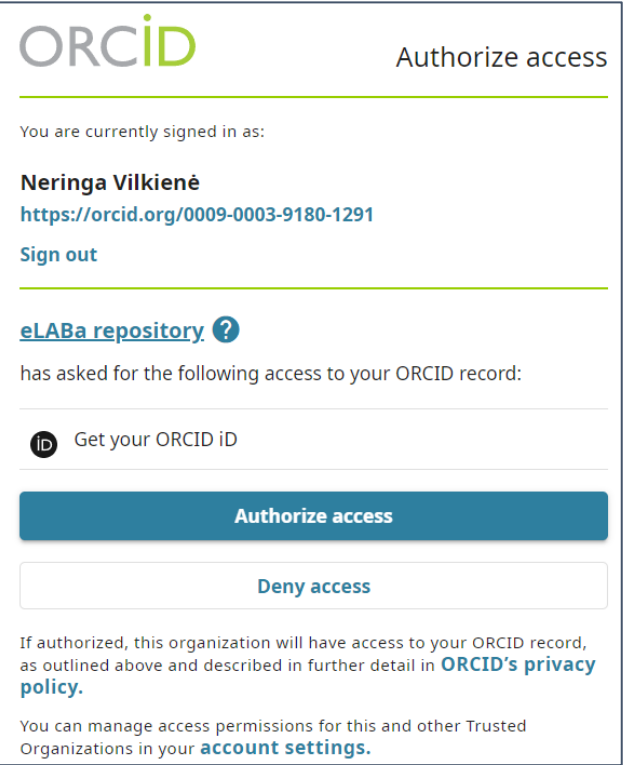

7. Autorizavus prieigą, grįžtama į eLABa talpyklos "Mano profilio" langą. Matomas importuotas ORCID iD.

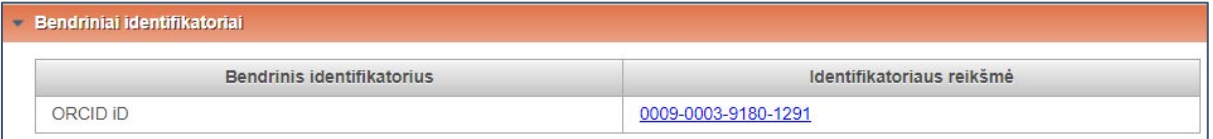

Pasirodo informacinis pranešimas apie tai, kad liekate prisijungę prie ORCID sistemos. Baigus

darbą su eLABa talpykla, uždarykite visus interneto naršyklės langus.

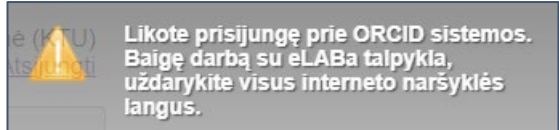

8. Būtina atnaujintą profilio informaciją išsaugoti.

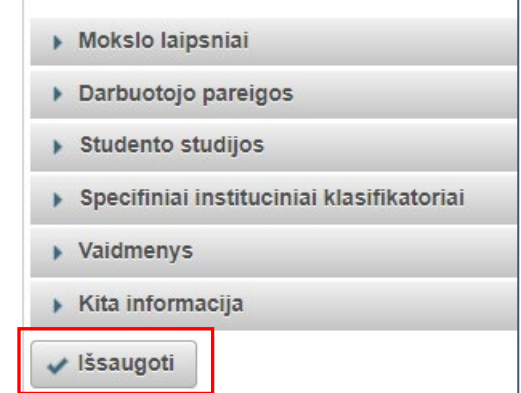

9. Atsidarius profilio informaciją, paspaudus ant ORCID iD reikšmės būsite nukreipti į naudotojo ORCID profilį.**O** Is this you? Sign in to start editing

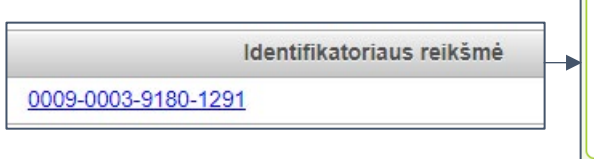

**i**D https://orcid.org/ 0009-0003-9180-1291

Name Neringa Vilkienė A No public information available.

Record last modified Nov 8, 2023, 12:13:01 PM UTC